# **Advanced Git and Gitlab**

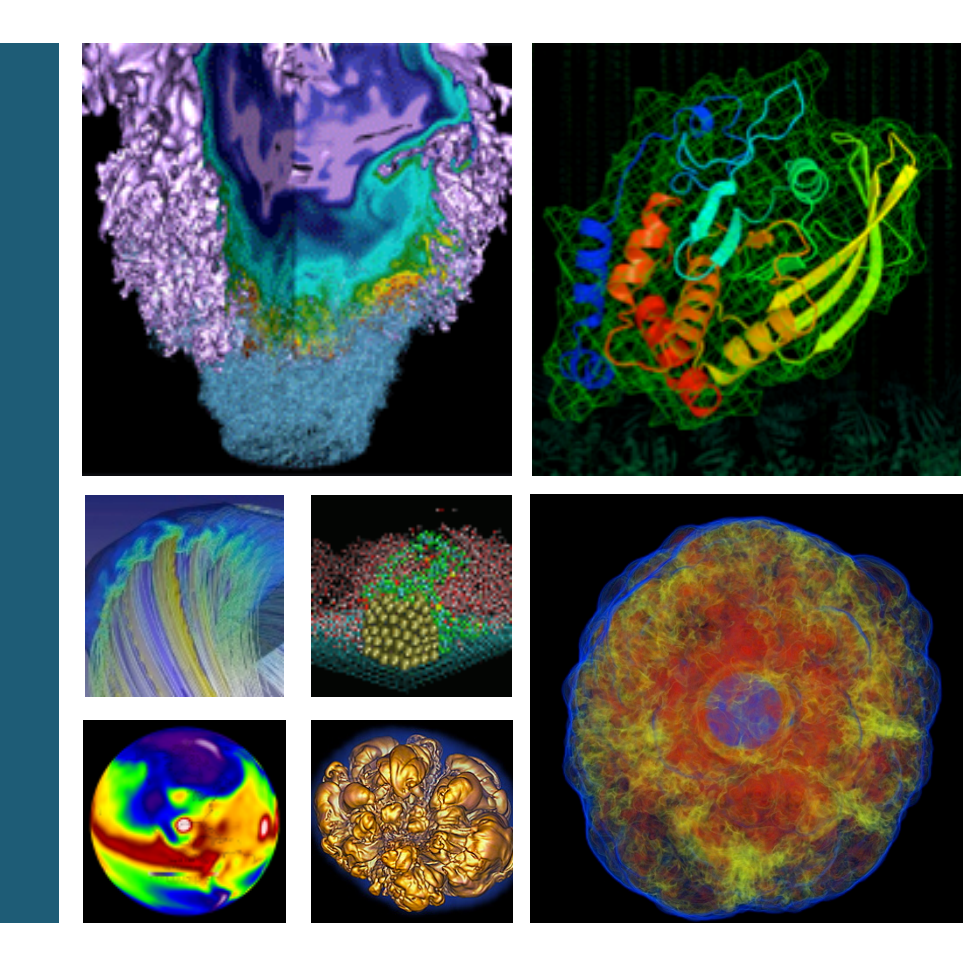

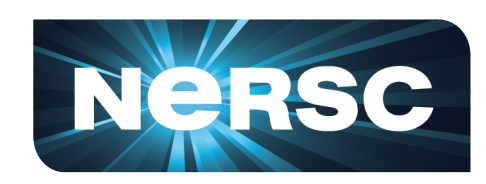

## **Tony Wildish Dan Udwary**

**May 30, 2017** 

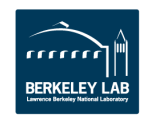

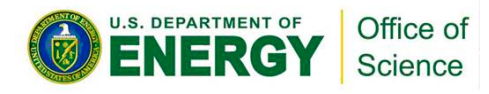

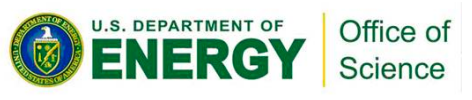

## **Advanced Gitlab**

- **Prerequisites**
- **Branching and Tagging**
- **Building multiple containers**
- Pushing images to multiple repositories
- **Using metadata in containers**
- Deploying runners on NERSC hosts
- **Best practices & recommendations**
- $\Rightarrow$  Get the code for this tutorial:
	- $-$  Fork the tutorial repository, then clone your fork to your laptop
	- $-$  https://gitlab.com/TonyWildish/gitlab-advanced/

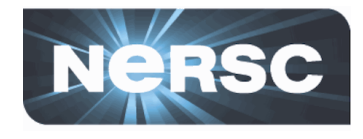

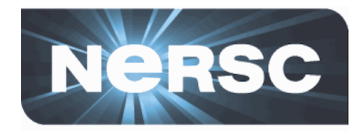

- **Familiarity with git, docker, gitlab**
	- Git, version 2.11 or higher
	- Docker, version 1.12.3 or higher
	- $-$  An account on gitlab.com
- **Earlier tutorials:** 
	- https://www.nersc.gov/assets/Uploads/Git+Docker-Tutorial-Dec01-2016.pdf
		- Do exercises 4 and 5
	- $-$  https://www.nersc.gov/assets/Uploads/2017-02-06-Gitlab-CI.pdf
		- Do the first exercise

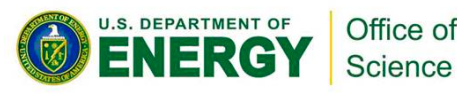

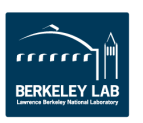

## **Bonus gitlab tip: Notification emails**

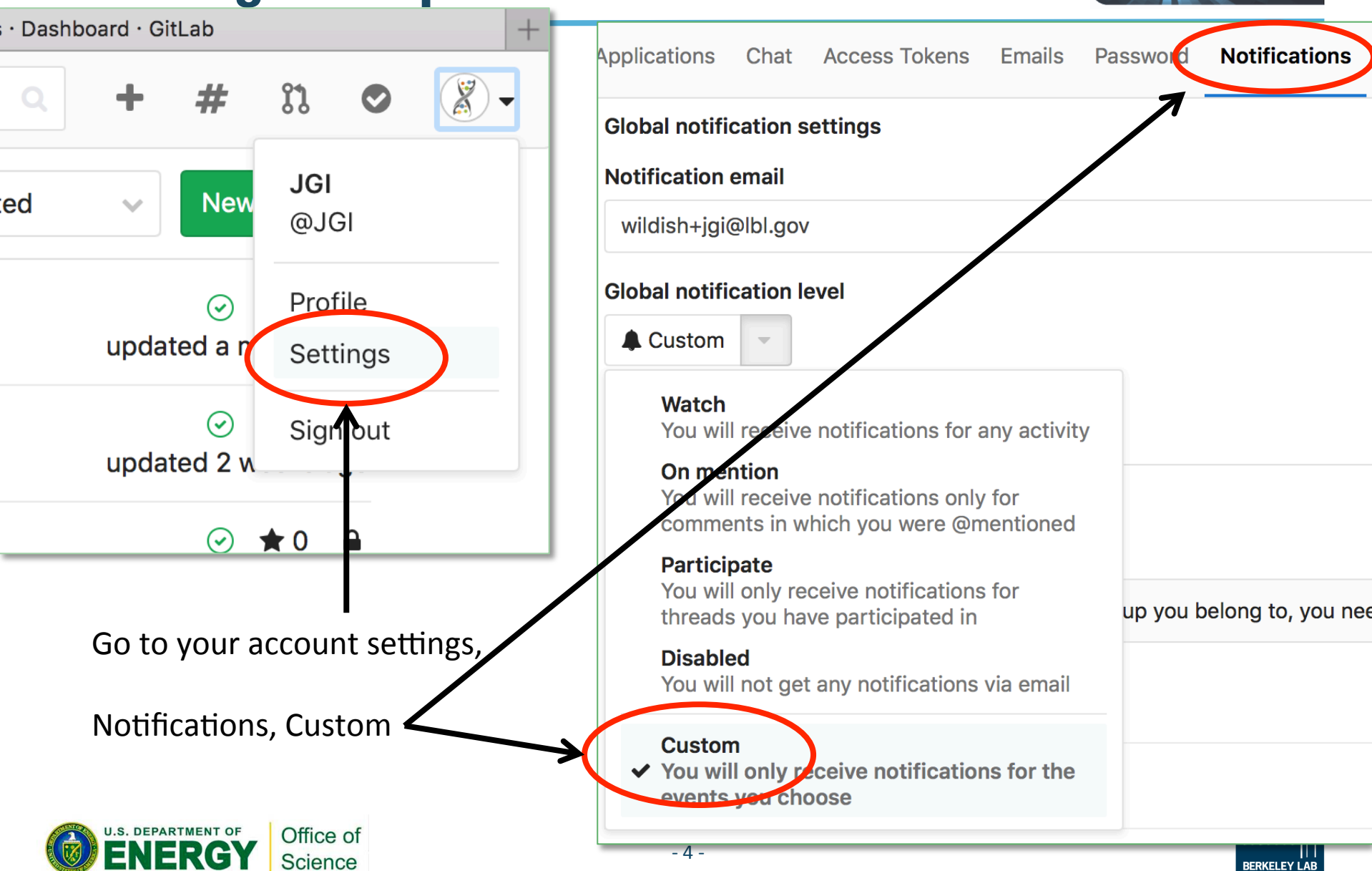

**NERSC** 

## **Bonus gitlab tip: Notification emails**

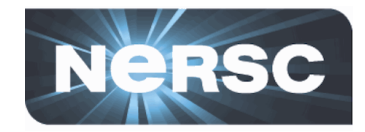

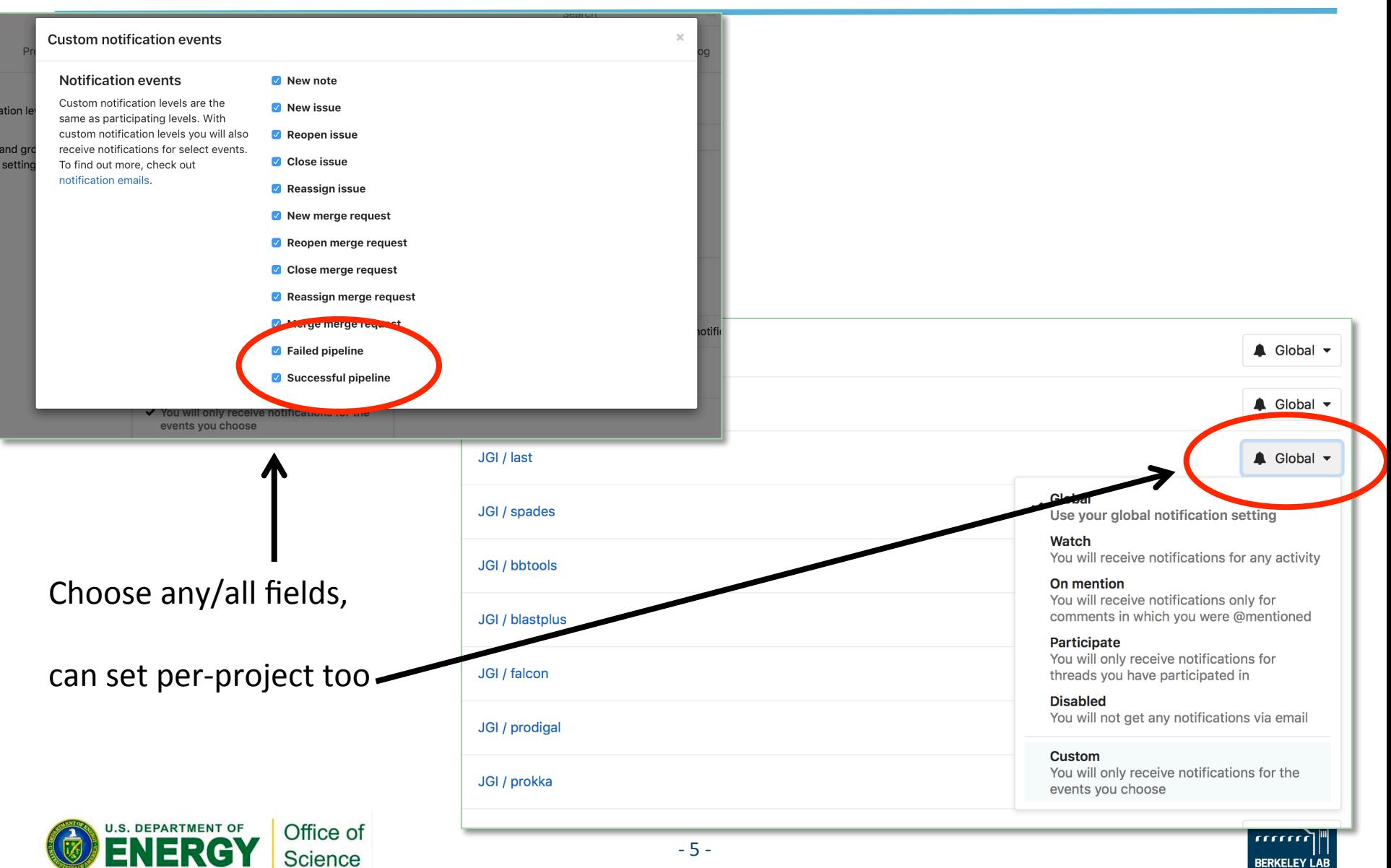

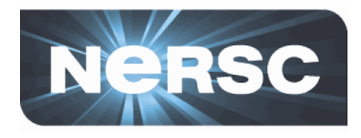

### • **Branches**

- $-$  Allow parallel development in a single repository
- $-$  Create branches as needed, delete when obsolete
- $-$  Can merge branches if you like, or keep forever
	- Bugfix branches: merge, delete the branch
	- Feature branches: keep forever.

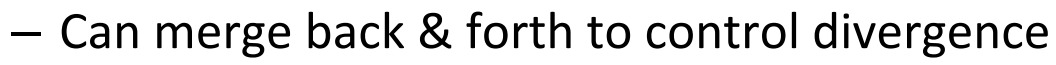

"Pro Git", by Scott Chacon, Chapter 3

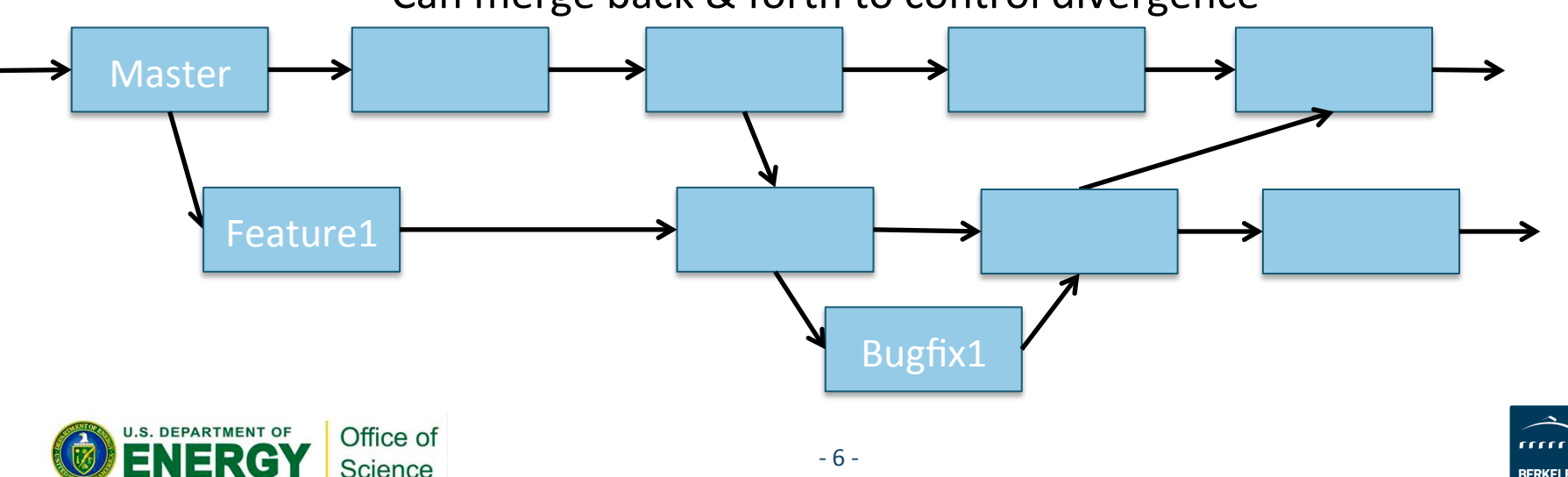

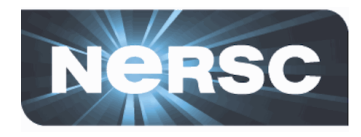

### • **Tags**

- $-$  Static label, identifies a particular commit
- $-$  Easily recover particular version at any time in future
- $-$  Once pushed, tags shouldn't be deleted or moved!

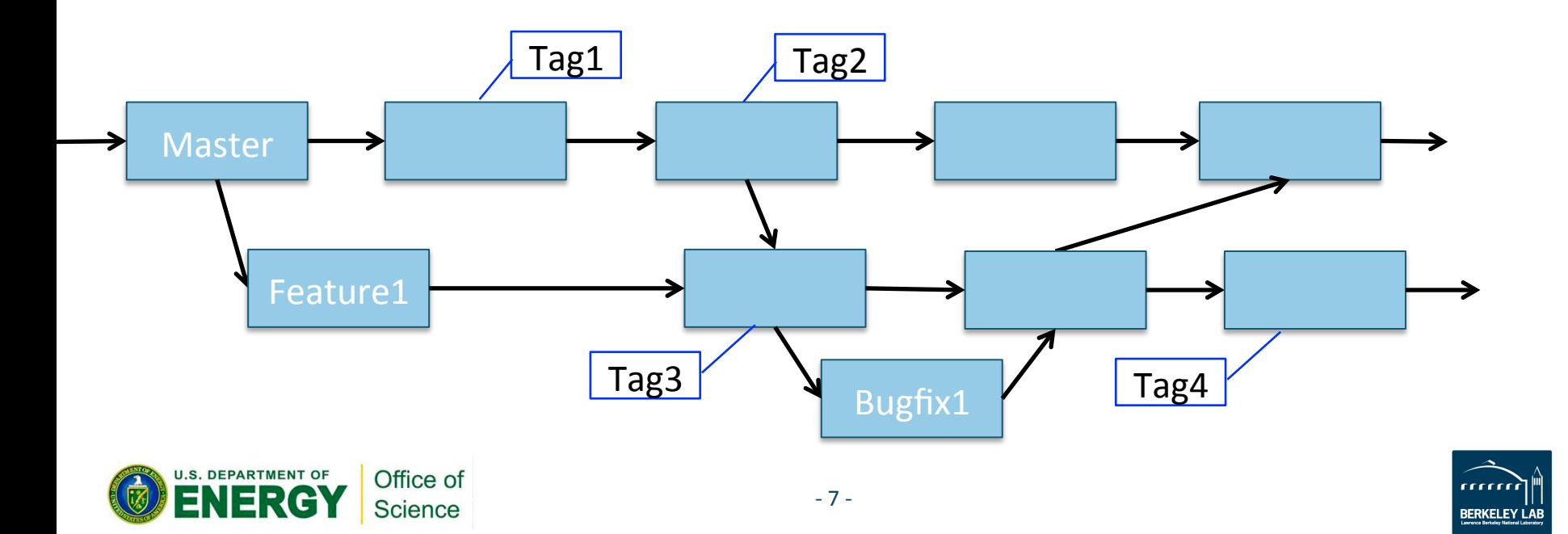

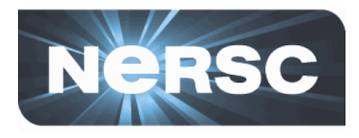

### • Tags and branches in gitlab

- $-$  Can be used to identify build products, label images etc
	- If there's a tag, use that
	- If not, use the branch name
	- 'master' branch -> 'latest' docker version (by convention)
- $-$  Let's do exercise  $01!$

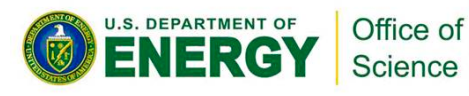

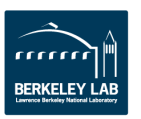

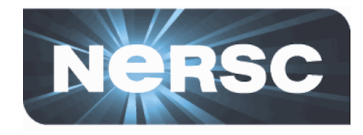

## • How do you keep a forked repository up to date?

 $-$  Add the original source as another 'remote' repository

#### > **git clone git@bitbucket.org:TWildish/jgi-lapinpy.git**

Cloning into 'jgi-lapinpy'...  $[...]$ 

#### > **cd jgi-lapinpy/**

> git remote add upstream git@bitbucket.org:berkeleylab/jgi-lapinpy.git

#### > git remote -v show

origin git@bitbucket.org:TWildish/jgi-lapinpy.git (fetch) origin git@bitbucket.org:TWildish/jgi-lapinpy.git (push) upstream git@bitbucket.org:berkeleylab/jgi-lapinpy.git (fetch) upstream git@bitbucket.org:berkeleylab/jgi-lapinpy.git (push)

#### > **git pull upstream master**

From bitbucket.org:berkeleylab/jgi-lapinpy \* branch master -> FETCH HEAD Updating a3f5e1e..03943c8 Fast-forward 

"Pro Git", by Scott Chacon, Section 2.5

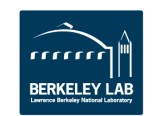

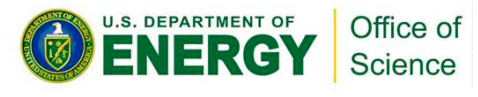

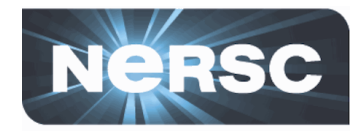

- How do you keep a forked repo up to date?
	- $-$  Add the original source as another 'remote' repository

### > **git clone git@bitbucket.org:TWildish/jgi-lapinpy.git**

Cloning into 'jgi-lapinpy'...  $[...]$ 

### > **cd jgi-lapinpy/**

> git remote add upstream git@bitbucket.org:berkeleylab/jgi-lapinpy.git

#### > git remote -v show

origin git@bitbucket.org:TWildish/jgi-lapinpy.git (fetch) origin git@bitbucket.org:TWildish/jgi-lapinpy.git (push) upstream git@bitbucket.org:berkeleylab/jgi-lapinpy.git (fetch) upstream **g**it@bitbucket.org:berkeleylab/igi-lapinpy.git (push)

#### > **git pull upstream master**

Office of Science

From bitbucket.org:berkeleylab/jgi-lapinpy \* branch master -> FETCH HEAD Updating a3f5e1e..03943c8 Fast-forward 

"Pro Git", by Scott Chacon, Section 2.5

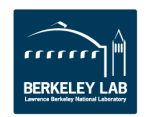

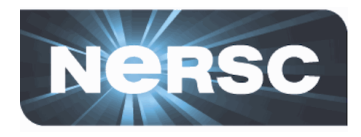

- Suppose you have a particular package with:
	- $-$  A few core dependencies, very small total
	- $-$  Several optional extras that add hundreds of MB
- **How do you build an optimal container?** 
	- $-$  Include everything -> baggage that not all users need
	- $-$  Leave stuff out -> don't satisfy all users
- Solution:
	- $-$  Build two containers (or more) in the same repository

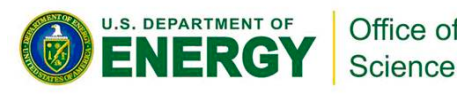

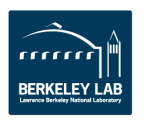

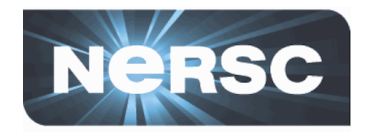

- **Gitlab supports building Docker images with names other than the repository name** 
	- Default Docker name structure
		- \$REGISTRY\_USER/\$APPLICATION:\$RELEASE\_TAG
	- Extended syntax:
		- \$REGISTRY\_USER/\$APPLICATION/real-name:\$RELEASE\_TAG
	- Use extended syntax repeatedly in .gitlab-ci.yml, with different 'real-name's
	- "myapp-lite" & "myapp", or "myapp" & "myapp-full"
	- See exercise 02!

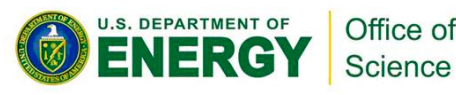

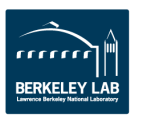

## **Pushing images to multiple repositories**

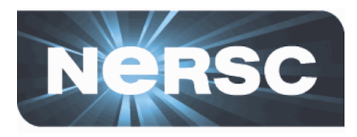

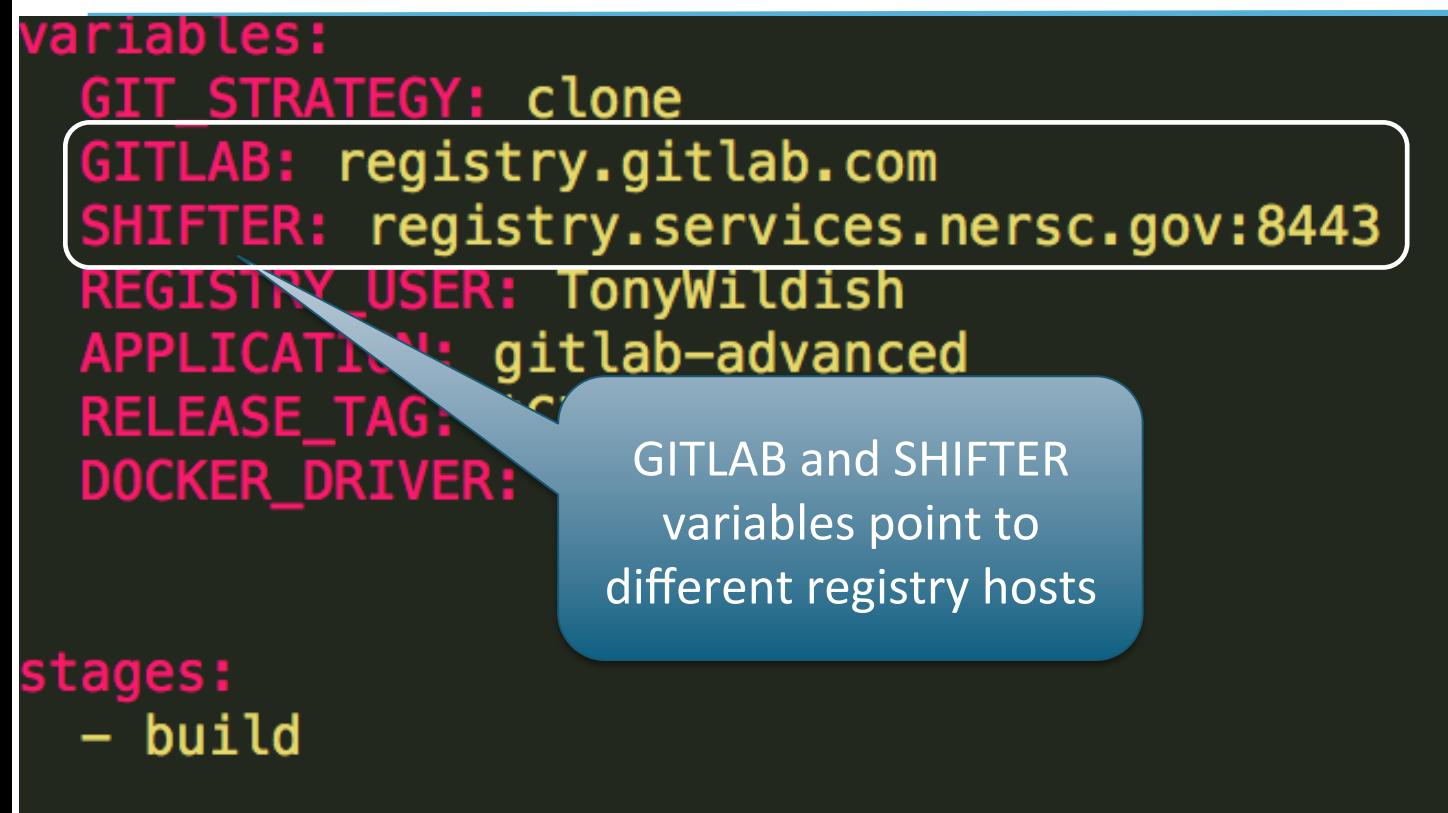

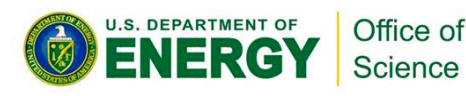

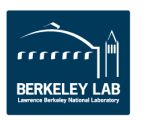

## **Pushing images to multiple repositories**

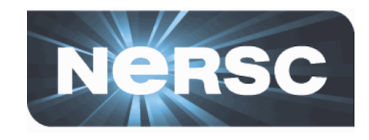

#### script: # Log into the gitlab docker registry. Work out what the name - docker login -u gitlab-ci-token -p **TOKEN \$GITLAB** - if [ "\$RELEASE\_TAG" == "master" ]; LEASE\_TAG= **Build and push** - export DOCKER\_IMAGE='echo \$REGISTRY TION: \$RELE to GITLAB - echo "Build/deploy \$DOCKER\_IMAGE" # Build it and push it to gitlab - docker build -t \$GITLAB/\$DOCKER\_IMAGE Re-tag, push to - docker push \$GITLAB/\$DOCKER\_IMAGE SHIFTER - echo "Pushed \$GITLAB/\$DOCKER\_IMAGE" # Re-tag the same image and push it to NERSC - docker tag \$GITLAB/\$DOCKER\_IMAGE \$SHIFTER/\$DOCKER\_IMAGE - docker push \$SHIFTER/\$DOCKER\_IMAGE - echo "Pushed \$SHIFTER/\$DOCKER\_IMAGE"

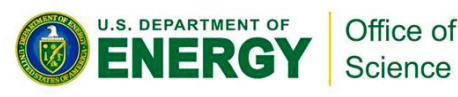

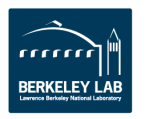

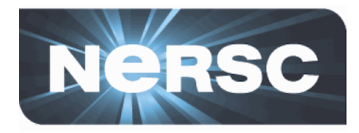

- **Caveat: Security!** 
	- $-$  Gitlab hands you a login-token for every build
	- $-$  For shifter, once you're inside the firewall, there's no authentication needed, so no token
	- $-$  Anywhere else, you probably need a token or password, but where do you store it?
		- Can't be in the repository, is too visible
		- Has to be in the runner runtime environment somehow
		- Can do this in SPIN, though not very securely at the moment
		- Can do it on your laptops
		- Want to do it elsewhere? come for a chat
	- $-$  Exercise 03, in your own time  $\odot$

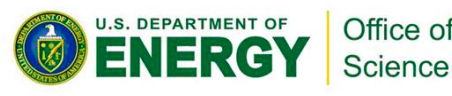

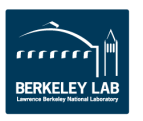

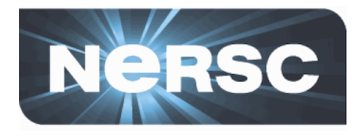

- Pass information from the build environment
	- $-$  To the image, or to the user at runtime
- Tell the user anything they might want to know: Thanks Michael, Alex
	- $-$  What runtime environment the software needs
	- $-$  What level of testing, certification has been performed
	- $-$  Pointers to documentation, source code, maintainers...
	- Runtime details:
		- where the container looks for input
		- where it expects to be able to put output...

http://docs.master.dockerproject.org/v1.5/userguide/labels-custom-metadata/ https://speakerdeck.com/garethr/shipping-manifests-bill-of-lading-and-docker-metadata-and-container

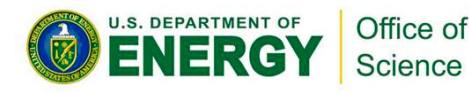

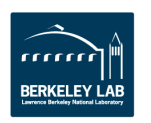

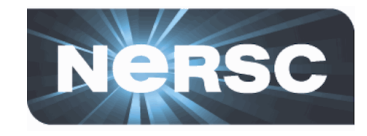

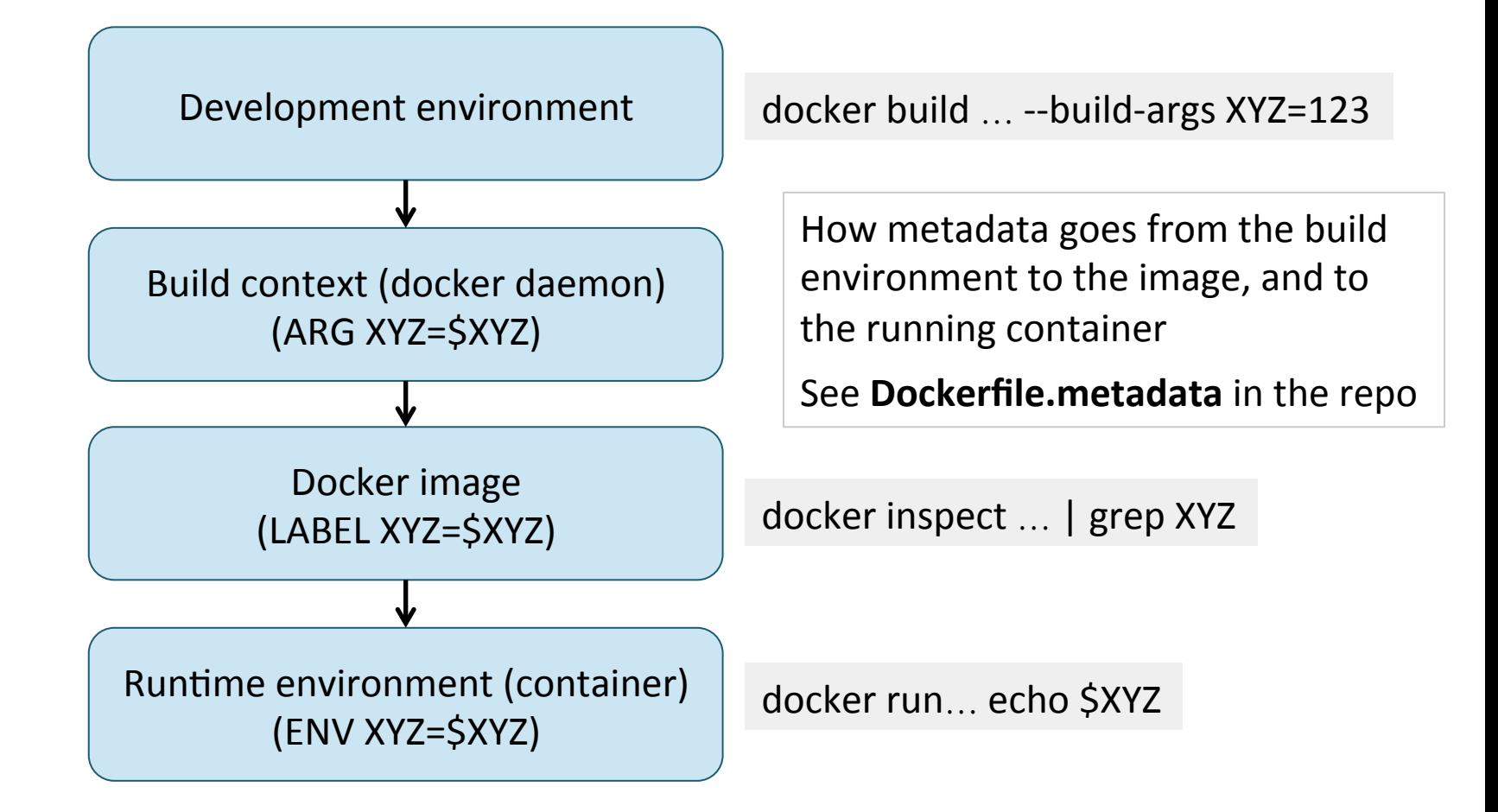

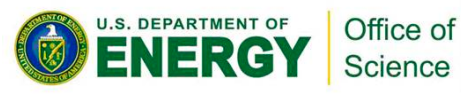

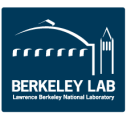

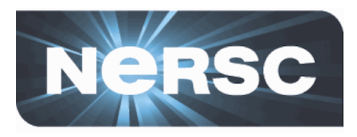

### **How can we use metadata?**

- $-$  E.g. defining a proper ontology
- $-$  Automating pipelines, testing, discovery...
- Working group(?) to investigate this
	- $-$  Probably later in the year after the migration
	- $-$  Volunteers/suggestions gratefully accepted!
	- Exercise 04!

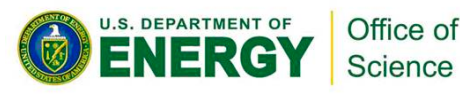

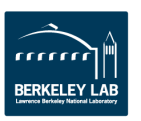

## **Deploying runners on NERSC hosts**

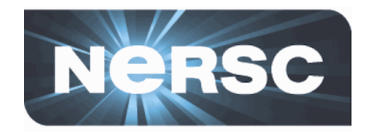

- A runner at NERSC with write-access to \$HOME etc?
- You can do this, but there are serious risks involved!

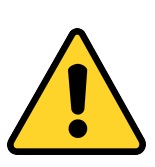

- $-$  Don't share the runner registration token with anyone
	- $\sim$  = giving them your NERSC password
- $-$  Don't give other users master-level access to your repository
- $-$  Consider alternatives:
	- Use a Docker image, with your custom build environment, on SPIN
	- Use a VM somewhere...
- $-$  Talk to a consultant before attempting this!
- $-$  Some of these risks are gitlab-specific
- $-$  Some are inherent in running any internet-enabled services

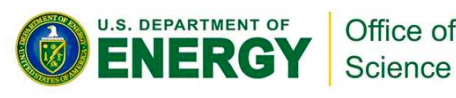

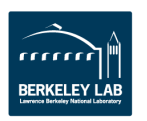

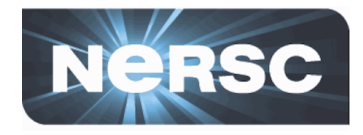

- **Basic recipe** 
	- $-$  Download the binary for a gitlab runner
	- $-$  Register it, give it a host-specific config file
	- $-$  Give it specific tags when registering, to identify it
	- Use those tags in your .gitlab-ci.yml file
	- $-$  Your pipeline can roam over the entire filesystem if you want, but it's up to you then to ensure the directories you use are clean
	- $-$  See exercise 05 for details  $-$  we won't do this today!

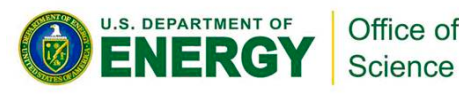

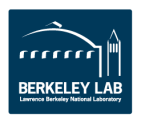

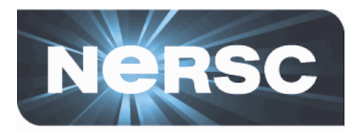

- API, programmable interface to Gitlab
	- https://docs.gitlab.com/ee/api/
		- See JGI/gitlab-cli-tools repo for some basic tools, contributions welcome!
- **Build hooks** 
	- $-$  Trigger actions on external services other than gitlab
		- Similar capabilities on github, bitbucket
	- $-$  Trigger actions in gitlab from external service
		- E.g. nightly build, regardless of commits
- **Mirroring repositories** 
	- Master repository in bitbucket/github?
	- $-$  Can mirror to gitlab, automatically, transparently
- **Issue-tracking, wiki…**
	- $-$  Other goodies come for free with gitlab, as with other hosting services

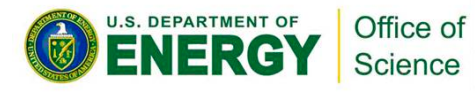

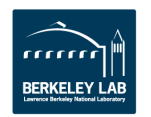

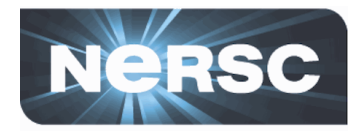

• **Git:** 

- $-$  Use the fork/pull-request model instead of granting people direct-commit access to your repository
- $-$  Use branches to experiment, try out bugfixes etc
	- Merge long-lived branches frequently to control divergence
- $-$  Use tags to identify stable versions, releases etc
- $-$  Don't delete or move tags once they're pushed to the master repository

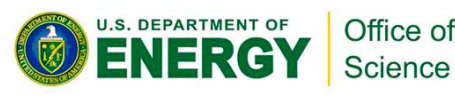

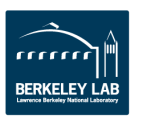

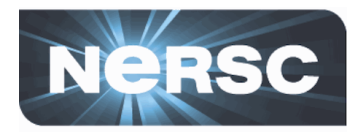

### • **Gitlab:**

- $-$  Build multiple Docker images if you have different usecases to serve from the same code-base
- $-$  Pushing to multiple registries lets users access your images from many places, easily
- Use metadata in your containers!
	- Help us establish standards for JGI container metadata
- Control access to your repositories
	- Don't give out the runner-registration token
	- Avoid giving others admin/developer-access to the project
	- Think twice before deploying runners on NERSC resources

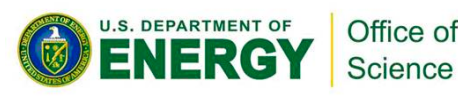

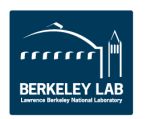

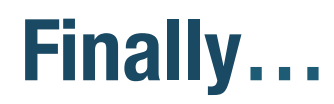

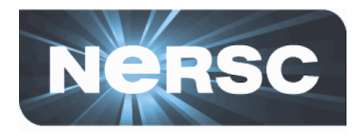

- You're all experts now, so update your resumes!
	- $-$  "experience building and optimizing Docker images for bioinformatic software"
	- $-$  "experience configuring and using continuous-integration platforms, such as gitlab, to automate building and deploying software"
	- $-$  "in-depth understanding of best-practices for software management, such as version control with git and use of metadata to describe Docker images"
	- $-$  "understanding of git workflow models for teams, including the use of branches, tags, and developer access-control"

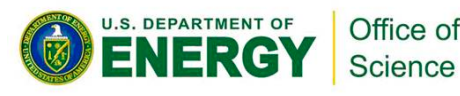

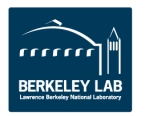

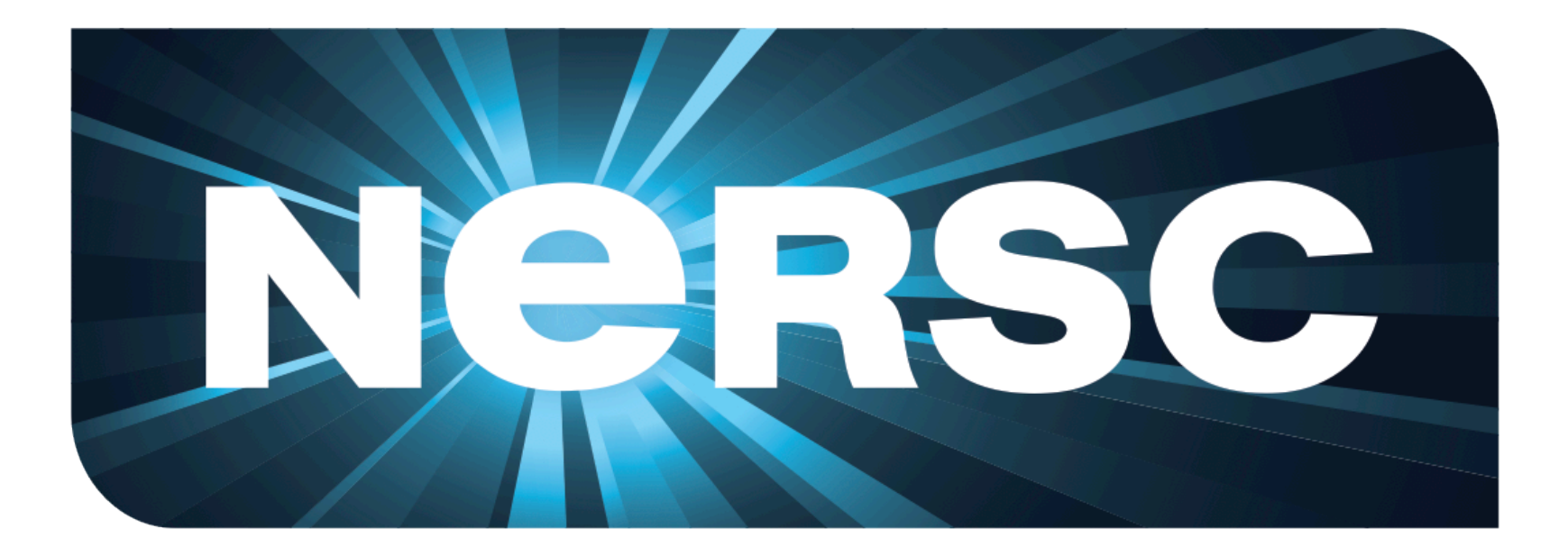

### **National Energy Research Scientific Computing Center**

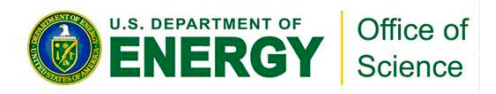

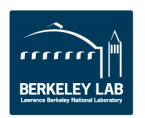